# Registration Errors Frequently Asked Questions

Updated August 2009

### 1. What are registration errors?

These are errors messages you might receive when you try to register and you are not successful.

## 2. What does a Registration Add Error look like?

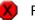

**Registration Add Error** 

## 3. What else will I see?

You will also see this box.

| <mark>Status</mark> | CRN  | Subj | Crse | Sec | Level    | Cred  | Grade Mode   | Title                |
|---------------------|------|------|------|-----|----------|-------|--------------|----------------------|
| LEVEL RESTRICTION   | 6923 | POLI | 613  | 01  | Graduate | 3.000 | Normal Grade | The Judicial Process |

#### The information in the "Status" box will tell you what type of error(s) you have. You could have multiple

<u>errors.</u> The other columns are CRN (course reference number), Subj (course subject), Crse (course number), Sec (course section number), Level (level of the course), Cred (number of credit hours), Grade Mode (how the class is graded), and Title (title of the course).

## 4. What do I do when I receive this message?

For all errors you must contact the instructor of the class and inform him/her of the error message you have received (make sure you write down the information in the "Status" box). If the instructor approves, they will then issue an override or permit for each error message you received, so that you can enroll into the class. You may go directly to the department if you cannot reach the instructor.

Please note: The Office of the Registrar cannot approve or issue overrides or permits; you must see the instructor or go to the academic department.

## 5. How do I find out who is the instructor for the class?

You must go back to Banner and look up the class to find the instructor. You can look up classes on the Banner homepage under Class Schedule or you can log in again and try Add/Drop Classes or Look-Up Classes.

## 6. What other "Status" codes might I see in the Status block?

Invalid Level for Course – You are an undergraduate trying to register for a graduate level course Prerequisite and Test Score Error – You do not meet the prerequisites of the course Time Conflict – You are trying to register for a course that meets at the same time as one that you are already registered

Closed Section – The section has reached its enrollment limit
Instructor – The class requires an instructor permit for registration
Major Restriction – This class is limited to certain majors only
Please note: The office of the registrar cannot approve or issue overrides or permits; you must see the instructor or go to the academic department.

## 7. What do I do once the instructor issues the permit?

Once the instructor issues you the permit and informs you, you should be able to register for the class.